Struktur des [OpenPEARL](#page-1-0) Systems

[Aktueller](#page-2-0) **Stand** 

[Systemkonfigura](#page-3-0)tion

[Ubersetzungs-](#page-4-0) ¨ aufruf

Verfügbare Systemgeräte

[Einstellungen](#page-6-0) zur Ausführung

[Workshopumgeb](#page-7-0)ung

Weitere [Schnitte](#page-13-0)

[Ausblick](#page-14-0)

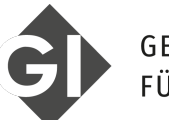

### **GESELLSCHAFT FÜR INFORMATIK**

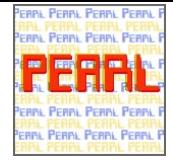

**K ロ ▶ K 何 ▶ K ヨ ▶ K ヨ ▶** 

 $\equiv$ 

 $2Q$ 

OpenPEARL Workshop

M. Schaible **R. Müller** [marcel.schaible@fernuni-hagen.de](mailto:marcel.schaible@fernuni-hagen.de) [mueller@hs-furtwangen.de](mailto:mueller@hs-furtwangen.de)

21.11.2019

# Struktur des OpenPEARL Systems

- Struktur des [OpenPEARL](#page-1-0) Systems
- [Aktueller](#page-2-0) **Stand**
- [Systemkonfigura](#page-3-0)tion
- [Ubersetzungs-](#page-4-0) ¨ aufruf
- Verfügbare Systemgeräte
- [Einstellungen](#page-6-0) zur Ausführung
- [Workshopumgeb](#page-7-0)ung
- Weitere [Schnitte](#page-13-0)
- [Ausblick](#page-14-0)

<span id="page-1-0"></span>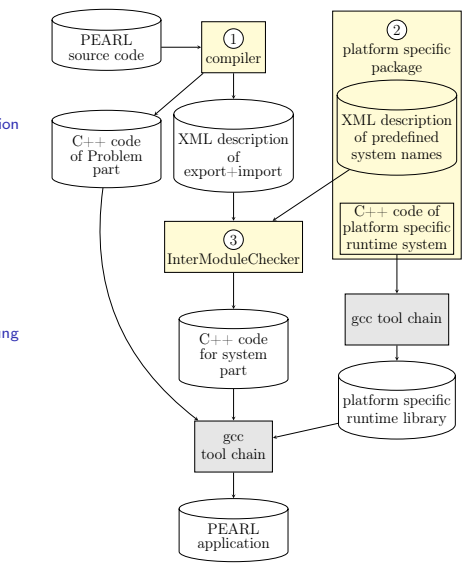

### Aktueller Stand

Struktur des [OpenPEARL](#page-1-0) Systems

[Aktueller](#page-2-0) Stand

[Systemkonfigura](#page-3-0)tion

[Ubersetzungs-](#page-4-0) ¨ aufruf

Verfügbare Systemgeräte

[Einstellungen](#page-6-0) zur Ausführung

Weitere [Schnitte](#page-13-0)

[Ausblick](#page-14-0)

<span id="page-2-0"></span>Semantische Analyse ist unvollständig. Die kann dazu führen, dass falsche Programmkonstrukte nicht vom Compiler erkannt werden und erst vom C++-Compiler mit mannigfaltigen Fehlermeldungen quittiert werden.

Kein Support für mehrere Module Dies bedeutet, dass derzeit die komplette Anwendung in einem PEARL Quellmodul geschrieben sein muss.

[Workshopumgeb](#page-7-0)ung STRUCT, TYPE sind noch nicht verfügbar

Arrayslices sind noch nicht als Prozedurparameter und E/A-Elemente zugelassen

ON ... programmspezifische Fehlerbehandlung

... und einige weitere Probleme. Detaillierte Auskunft gibt das mit ausgehändigte Plattform  $M$ anual für Linux.

# **Systemkonfiguration**

**KORKARYKERKER POLO** 

Das System kann über ein Konfigurationsmenü konfiguriert werden. Dabei können:

- Einstellungen zu Bibliotheken gemacht werden
- Zielplattformen ausgewählt werden
- Gerätetreiber, die von Fremdbibliotheken abhängen ausgewählt werden
- Programmierschnittstellen für Mikrocontroller benannt werden
- uvm.

Diese Konfiguration ist primär für Systementwickler sinnvoll.

- [Aktueller](#page-2-0) Stand
- [Systemkonfigura](#page-3-0)tion
- [Ubersetzungs-](#page-4-0) ¨ aufruf

<span id="page-3-0"></span>Struktur des [OpenPEARL](#page-1-0) Systems

- Verfügbare Systemgeräte
- [Einstellungen](#page-6-0) zur Ausführung
- [Workshopumgeb](#page-7-0)ung
- Weitere [Schnitte](#page-13-0)
- [Ausblick](#page-14-0)

# Ubersetzungsaufruf ¨

KOKK@KKEKKEK E 1990

<span id="page-4-0"></span>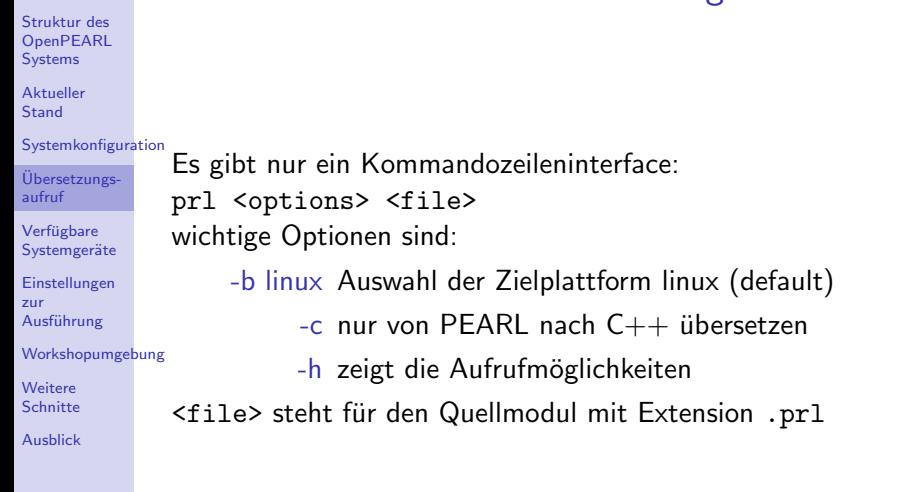

# Verfügbare Systemgeräte

Struktur des [OpenPEARL](#page-1-0) Systems

[Aktueller](#page-2-0) **Stand** 

[Systemkonfigura](#page-3-0)tion

[Ubersetzungs-](#page-4-0) ¨ aufruf

Verfügbare Systemgeräte

[Einstellungen](#page-6-0) zur Ausführung

[Workshopumgeb](#page-7-0)ung

Weitere [Schnitte](#page-13-0)

[Ausblick](#page-14-0)

<span id="page-5-0"></span>Als Auszug aus dem Plattform Manual: StdIn, StdOut die üblichen  $E/A$ -Kanäle unter Linux Console eine komfortable E/A-Steuerung mit Taskadressierung und Systemdiagnose Pipe Zugriff auf named pipes für Tests oder

Anbindung an andere Softwarepakete

Disk Dateien

Log Steuerung der Systemausgaben. Default: Fehlerund Warnmeldungen auf die Datei pearl log.txt

I2CBus Schnittstelle zu diversen I2C-Teilnehmern (BME280, PCF8574, LM75, ...)

UnixSignal liefert PEARL Interrupts an die Anwendung

# Einstellungen zur Ausführung

[OpenPEARL](#page-1-0) Systems [Aktueller](#page-2-0) Stand [Systemkonfigura](#page-3-0)tion [Ubersetzungs-](#page-4-0) ¨ aufruf Verfügbare Systemgeräte

<span id="page-6-0"></span>Struktur des

[Einstellungen](#page-6-0) zur Ausführung

[Workshopumgeb](#page-7-0)ung

Weitere [Schnitte](#page-13-0)

[Ausblick](#page-14-0)

Uber die Datei .pearlrc kann unter Linux die Ausführungweise gesteuert werden:

LogLevel Detailgrad der Systemmeldungen

Cores sollte auf 1 stehen bleiben

CPUTime OpenPEARL Anwendungen werden auch bei normalen Benutzerrechten im FIFO-Scheduler ausgeführt. Dies kann zur Folge haben, dass eine OpenPEARL-Anwendung nicht mehr abgebrochen werden kann, da die Eingabeaufforderung keine CPU-Zeit zur Verfüng gestellt bekommt.

## **Workshop** Ziel

- <span id="page-7-0"></span>Struktur des [OpenPEARL](#page-1-0) Systems
- [Aktueller](#page-2-0) **Stand**
- [Systemkonfigura](#page-3-0)tion
- [Ubersetzungs-](#page-4-0) ¨ aufruf
- Verfügbare Systemgeräte
- [Einstellungen](#page-6-0) zur Ausführung
- [Workshopumgeb](#page-7-0)ung [Ziel](#page-7-0)
- [Programmierumgebung](#page-8-0) [Basiskonfiguration](#page-9-0)
- [Arbeit mit RDP](#page-9-0)
- Erste Übersetzungen
- [Anschluss des Sensor](#page-10-0) BME280
- [Programmierung](#page-11-0)
- Weitere **[Schnitte](#page-13-0)**
- [Ausblick](#page-14-0)
- OpenPEARL spielerisch kennen lernen
- anhand eine einfachen Anwendung
- potentielle Nutzer gewinnen (... um Fehler zu finden)

# **Workshop**

**KORK ERKER ADA ADA KORA** 

Programmierumgebung

#### <span id="page-8-0"></span>Struktur des [OpenPEARL](#page-1-0) Systems

[Aktueller](#page-2-0) Stand

[Systemkonfigura](#page-3-0)tion

[Ubersetzungs-](#page-4-0) ¨ aufruf

Verfügbare Systemgeräte

[Einstellungen](#page-6-0) zur Ausführung

[Workshopumgeb](#page-7-0)ung [Ziel](#page-7-0)

[Programmierumgebung](#page-8-0)

[Basiskonfiguration](#page-9-0)

[Arbeit mit RDP](#page-9-0)

Erste Übersetzungen

[Anschluss des Sensor](#page-10-0) BME280

[Programmierung](#page-11-0)

**Weitere [Schnitte](#page-13-0)** 

[Ausblick](#page-14-0)

- eigenes WLAN OpenPEARL (Schlüssel: OpenPEARL2019)
- für Raspberry Pi und Laptops
- Raspberry Pis erhalten IP-Adressen nach Schema 192.168.201.x, x steht in der Packung
- Zugriff auf Raspberry Pi ber
	- $\bullet$  ssh
	- RDP

## Erste Schritte

**KORK ERKER ADA ADA KORA** 

- <span id="page-9-0"></span>Struktur des [OpenPEARL](#page-1-0) Systems
- [Aktueller](#page-2-0) Stand
- [Systemkonfigura](#page-3-0)tion
- [Ubersetzungs-](#page-4-0) ¨ aufruf
- Verfügbare Systemgeräte
- [Einstellungen](#page-6-0) zur Ausführung
- [Workshopumgeb](#page-7-0)ung
- [Ziel](#page-7-0) [Programmierumgebung](#page-8-0) [Basiskonfiguration](#page-9-0)
- [Arbeit mit RDP](#page-9-0)
- Erste [Ubersetzungen](#page-9-0) ¨
- [Anschluss des Sensor](#page-10-0) BME280
- [Programmierung](#page-11-0)
- Weitere **[Schnitte](#page-13-0)**
- [Ausblick](#page-14-0)
- wechseln Sie in das Verzeichnis demos
- übersetzen Sie HelloWorld.prl
- starten Sie HelloWorld
- übersetzen und starten Sie schedDemo und consoleDemo

# **Workshop**

 $2990$ 

B

#### Anschluss des BME280

- Struktur des [OpenPEARL](#page-1-0) Systems
- [Aktueller](#page-2-0) **Stand**
- [Systemkonfigura](#page-3-0)tion
- [Ubersetzungs-](#page-4-0) ¨ aufruf
- Verfügbare Systemgeräte
- [Einstellungen](#page-6-0) zur Ausführung
- [Workshopumgeb](#page-7-0)ung
- [Ziel](#page-7-0) [Programmierumgebung](#page-8-0)
- [Basiskonfiguration](#page-9-0)
- [Arbeit mit RDP](#page-9-0)
- Erste Übersetzungen
- [Anschluss des Sensor](#page-10-0) BME280
- [Programmierung](#page-11-0)
- Weitere **[Schnitte](#page-13-0)**
- [Ausblick](#page-14-0)

<span id="page-10-0"></span>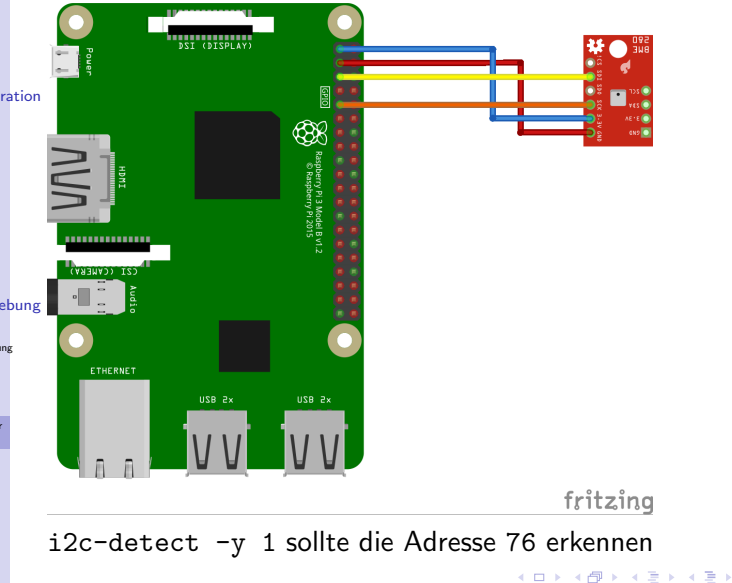

#### <span id="page-11-0"></span>Struktur des [OpenPEARL](#page-1-0) Systems [Aktueller](#page-2-0) Stand [Systemkonfigura](#page-3-0)tion [Ubersetzungs-](#page-4-0) ¨ aufruf Verfügbare Systemgeräte **[Einstellungen](#page-6-0)** zur Ausführung [Workshopumgeb](#page-7-0)ung [Ziel](#page-7-0) [Programmierumgebung](#page-8-0) [Basiskonfiguration](#page-9-0) [Arbeit mit RDP](#page-9-0) Erste Übersetzungen [Anschluss des Sensor](#page-10-0) BME280 [Programmierung](#page-11-0) Weitere **[Schnitte](#page-13-0)** Workshop I Programmierung SYSTEM; Geraeteparameter sind im 'Platform Manual' besch bme280: BME280('76'B4, 2, 4, 2, 4, 1) --- I2CBus('/dev/ PROBLEM; SPC bme280 DATION IN SYSTEM BASIC; DCL myBme280 DATION IN BASIC ALL ! da noch kein STRUCT verfuegbar CREATED(bme280);

K ロ ▶ K 個 ▶ K 할 ▶ K 할 ▶ 이 할 → 9 Q Q →

[Ausblick](#page-14-0)

# Workshop II

**KORK ERKER ADA ADA KORA** 

```
Struktur des
OpenPEARL
Systems
Aktueller
Stand
Systemkonfiguration
Ubersetzungs- ¨
aufruf
Verfügbare
Systemgeräte
Einstellungen
zur
Ausführung
Workshopumgebung
Ziel
Programmierumgebung
Basiskonfiguration
Arbeit mit RDP
Erste Übersetzungen
Anschluss des Sensor
BME280
                                                                Programmierung
                    ....
                   OPEN myBme280;
                   DCL values(3) FIXED(31);
                    ...
                   TAKE values FROM myBme280;
                   PUT 't:', values(1),
                          'p:, values(2),
                          'Feuchte:', values(3) TO
                     so BY A, F(6), A, F(6), A, F(6), SKIP;
```
[Programmierung](#page-11-0) Weitere **[Schnitte](#page-13-0)** [Ausblick](#page-14-0)

Der Treiber liefert derzeit 3 FIXED Werte, die noch skaliert werden mijssen

### **Workshop** weitere Schritte (heute)

**KORK ERKER ADA ADA KORA** 

- <span id="page-13-0"></span>Struktur des [OpenPEARL](#page-1-0) Systems
- [Aktueller](#page-2-0) Stand
- [Systemkonfigura](#page-3-0)tion
- [Ubersetzungs-](#page-4-0) ¨ aufruf
- Verfügbare Systemgeräte
- **[Einstellungen](#page-6-0)** zur Ausführung
- [Workshopumgeb](#page-7-0)ung
- Weitere [Schnitte](#page-13-0)
- [Ausblick](#page-14-0)
- OpenPEARL am Raspberry Pi ausprobieren
- BME280 anschließen und auslesen
- ... Programm nach eigenem Wünschen weiterentwickeln ...
- bei Interesse weitere Punkte auf Nachfrage heute Abend statt Heiligem Grab oder im Heiligen Grab

## Ausblick

**KORK ERKER ADA ADA KORA** 

Struktur des [OpenPEARL](#page-1-0) Systems

[Aktueller](#page-2-0) Stand

[Systemkonfigura](#page-3-0)tion

[Ubersetzungs-](#page-4-0) ¨ aufruf

Verfügbare Systemgeräte

- **[Einstellungen](#page-6-0)** zur Ausführung
- [Workshopumgeb](#page-7-0)ung

Weitere [Schnitte](#page-13-0)

[Ausblick](#page-14-0)

- <span id="page-14-0"></span>• Fehlermeldungen bitte direkt als Ticket bei SourceForge einstellen. Dies geht inzwischen auch ohne Sourceforge Account
- Treiberentwicklungen gehen von 1 Tag bis 1 Woche je nach Komplexität des Gerätes und System- und Programmierkenntnissen. Der PCA9685-Treiber mit 16 Kanälen LED-Treiber hat ca. 6 Stunden benötigt.
- Planung für
	- STRUCT und komplette I/O Unterstützung [Ende 2019]
	- TYPE, mehrere Module [April 2020]
	- Array und Slices als Parameter für PROC und  $E/A$  [offen]
	- komplette semantische Analyse [offen]
	- ESP32 Portierung ist in Bearbeitung [Mai 2020] ideal für kleine IoT Geräte mit WLAN
- Workshopsysteme können ausgeliehen werden. Bitte Formular ausfüllen!